**Handleiding Multifunctionele powermeter**

# **SINEAX A 210/A 220**

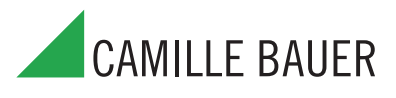

Camille Bauer AG Aargauerstrasse 7 CH-5610 Wohlen/Switzerland Telefon +41 56 618 21 11 Telefax +41 56 618 35 35 info@camillebauer.com www.camillebauer.com A 210/A220 Bh 01.11

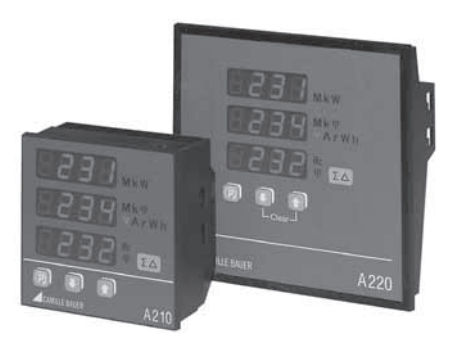

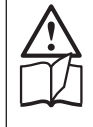

# **Veiligheidsrichtlijnen**

De installatie en inbedrijfname mag alleen door voldoende opgeleid personeel geschieden.

Controleert u voor inbedrijfname dat:

- De te meten meetwaarden het maximum van de meter niet overschrijden, zie hoofdstuk «Technische data»
- De aansluitleidingen niet beschadigt en tijdens het bedraden spanningsvrij zijn
- Energierichting en fasen volgorde kloppen.

Het instrument moet buiten werking gezet worden als een veilige werking (bijv. door zichtbare beschadigingen) niet meer gewaarborgd is. Hierbij zijn alle aansluitingen uit te schakelen. Het instrument moet dan voor reparatie naar een door Camille Bauer geautoriseerde servicecenter gestuurd worden.

Het openen van het instrument of het veranderen hiervan is verboden. Het instrument heeft geen eigen voedingsschakelaar. Er moet op gelet worden, dat er bij inbouw in een installatie een gemarkeerde schakelaar aanwezig is die door de gebruikers makkelijk te bereiken is.

Door ingreep in het instrument vervalt de garantie.

## **Inhoudsopgave**

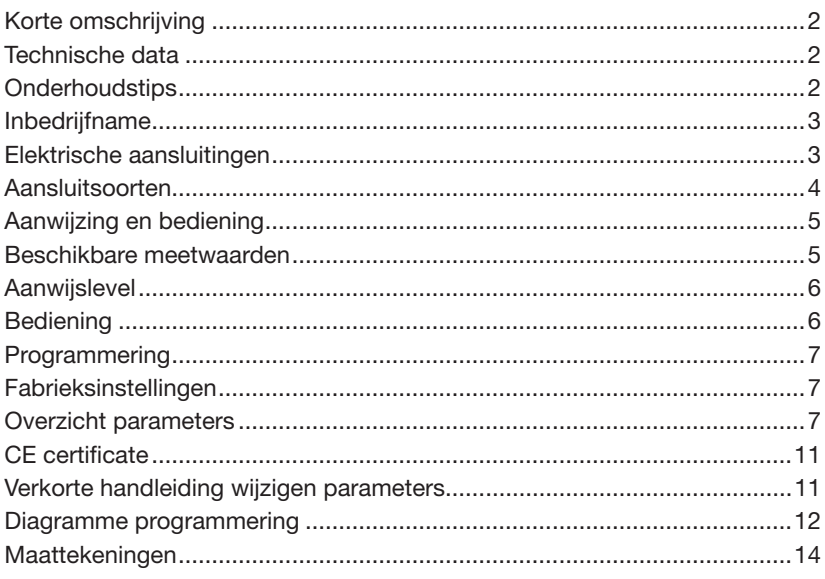

## **Korte omschrijving**

Het instrument A210 is een inbouwmeter met formaat 96 x 96 mm en het instrument A220 is een inbouwmeter met formaat 144 x 144 mm. Beide instrumenten worden gebruikt voor de analyse van wisselstroomnetten. Gemeten worden spanningen, stromen, frequentie en fasen verschuiving in 1- en 3-fase netten. Met de gemeten waarden kunnen werkelijk-, blind- en schijnbaar vermogen, werkelijke- en blindenergie, maar ook vermogens factor en nul leiderstroom berekend worden. Door gebruik te maken van stroom- en/of spanningstrafo's, waar de overzetverhouding vrij in de A210/A220 programmeerbaar is, kan het instrument in laag- en middenspanningsnetten ingezet worden De primaire waarde kan direct aangewezen worden. De A210/A220 dient als aanwijzer met 2 uitgangen, die als S0 of grenswaardenuitgangen gebruikt kunnen worden.

### **Technische data**

(voor uitgebreide specificaties zie specificatieblad, dit kan gedownload worden op www.camillebauer.com)

## Meetingangen  $\bigcirc$

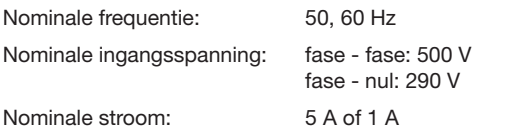

### Toegelaten langdurige overbelasting

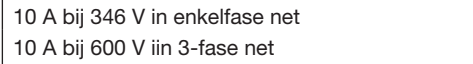

#### Toegelaten korte overbelasting

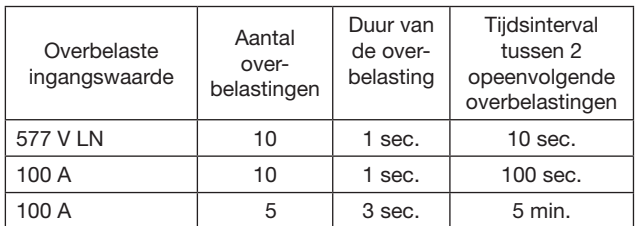

## Meetbereiken (max. aanwijzing op instrument)

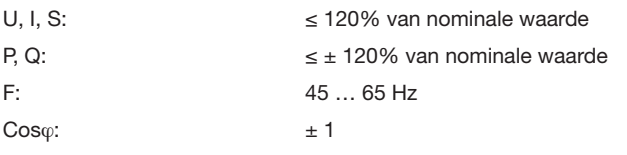

## Puls-/grenswaardenuitgangen  $\ominus \rightarrow$

De twee digitale uitgangen kunnen als pulsuitgang voor werkelijk- of blindvermogen of als grenswaardenmelder gebruikt worden. De uitgangen zijn passief en van allen meetkringen door optokoppler galvanisch gescheiden. Ze zijn geschikt voor het aansturen van S0 pulstellers (S0 norm DIN 43 864), of voor 24 V relais.

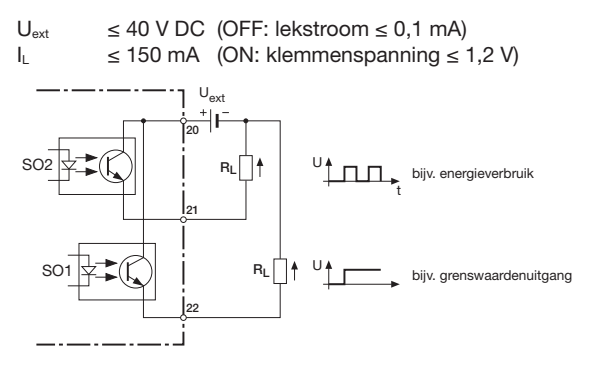

#### Grenswaardenuitgangen

De meetgrootheden kunnen vrij gekozen worden.

### Pulsuitgangen

Er kunnen werkelijk- en blindenergie pulsen voor elektronische en elektromechanische tellers gegenereerd worden.

## Hulpspanning\*  $\rightarrow$

DC, AC voeding 50 … 400 Hz 100 tot 230 V AC/DC ±15% of 24 tot 60 V AC/DC ±15% (UL) 85 tot 125 V DC Opgenomen vermogen: 3 VA (zonder Emmod module)

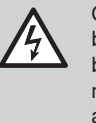

Om de voedingsspanning af te schakelen moet in de buurt van het apparaat een schakelaar met stroombegrenzing worden aangebracht. De afzekering moet met een 10 A of lager worden uitgevoerd en aan de aanwezige spanning en foutstroom worden aangepast.

#### Referentiecondities volgens IEC 688 / EN 60 688

Sinus 50 - 60 Hz, 15 - 30°, Gebruiksklasse II

#### **Nauwkeurigheid**

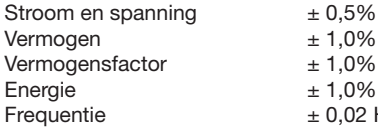

 $± 0.02$  Hz (absoluut)

## **Omgevingscondities**

Bedrijfstemperatuur: -10 ... +55 °C Bewaartemperatuur: -25 ... +70 °C Relatieve vochtigheid: < 75% Bedrijfshoogte: 2000 m max. Alleen binnen te gebruiken!

# **Veiligheid**

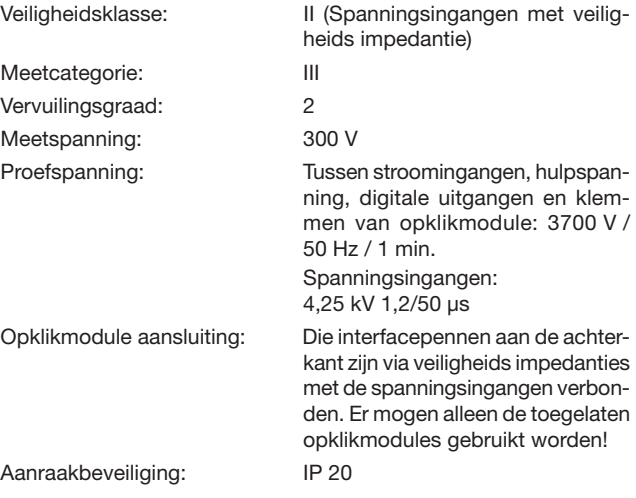

## **Onderhoudstips**

Het instrument heeft geen onderhoud nodig.

#### Aanwijzingen

De aanwijzing is normaal 3 digits, bij frequentie 4 digits en bij energiewaarden 8 digits. Het linkse segment dient voor aanwijzing van voorteken en afkortingen.

Afkortingen:

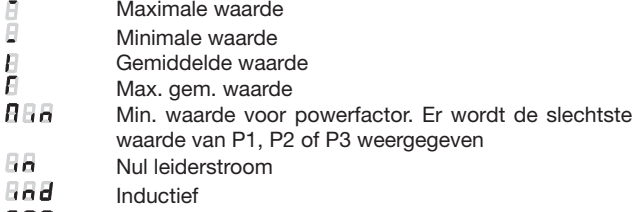

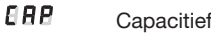

- 988 Incoming, verbruik
- out Outgoing, leveren

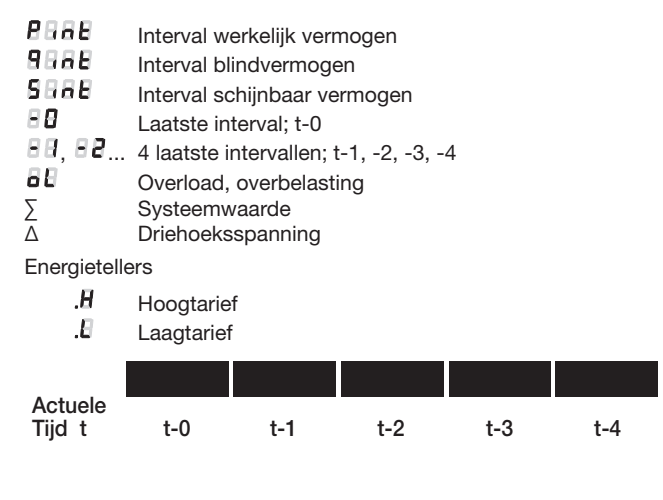

## Nulpuntonderdrukking

PF en cosφ: Aanwijzing ---, als Sx < 0,2% Snom.<br>Stromen: <br>Aanwiizing 0. als Ix < Aanwijzing 0, als  $1x < 0.1\%$  Iom.

## **Inbedrijfname**

Het instrument kan door inschakelen van de netspanning in bedrijf genomen worden. Tijdens het opstarten verschijnen opeenvolgend de volgende aanwijzingen:

- 1. Segmenttest: Alle segmenten van de aanwijzer en alle LED's lichten voor 2 seconden op.
- 2. Softwareversie: bijv. A 210 1.04
- 3. De 3 Lijnspanningen bij het eerste ingebruik nemen.

#### Onderbreking netspanning

Bij een onderbreking van de netspanning blijven alle geprogrammeerde instellingen bewaard.

Bij terugkeer van de netspanning wordt het laatst getoonde display hersteld.

### **Elektrische aansluitingen**

Veiligheidsafschakeling Voor de netspanning van het apparaat moet een zekering voor het begrenzen van de stroom worden aangebracht. De zekering moet 20 Ampere of kleiner zijn en geschikt voor de aanwezige spanning en foutstroom; gebruik bij voorkeur 5-Ampere zekeringen.

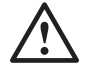

# WAARSCHUWING

Voor de netspanning van het apparaat moet een zekering voor het begrenzen van de stroom worden aangebracht. De zekering moet 20 Ampere of kleiner zijn en geschikt voor de aanwezige spanning en foutstroom; gebruik bij voorkeur 5-Ampere zekeringen.

Bij de installatie en de keuze van het materiaal van de elektrische leidingen moeten de locale voorschriften (b.v. in Duitsland VDE 0100 "Bedingungen über das Errichten von Starkstromanlagen mit Nennspannungen unter 1000 V") worden opgevolgd.

Let voor het aansluiten van de spannings- en stroombewaking van externe spannings- en stroomtransformatoren op de informatie van de fabrikant.

(afgebeeld is een SINEAX A 210. De aansluitingen zijn bij de SINEAX A 220 identiek).

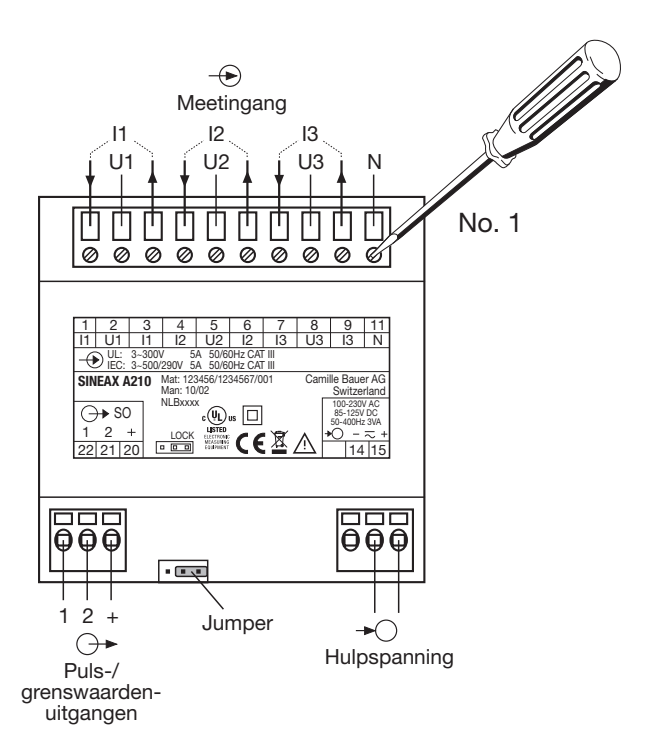

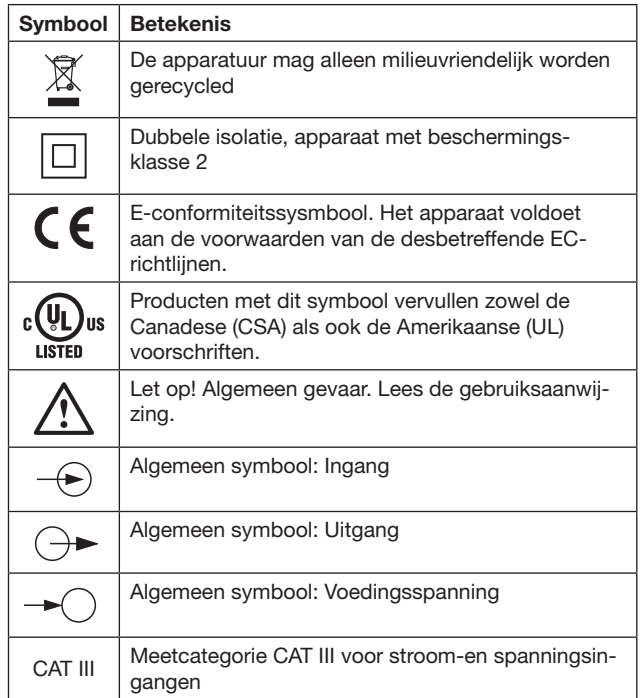

## **Aansluitsoorten**

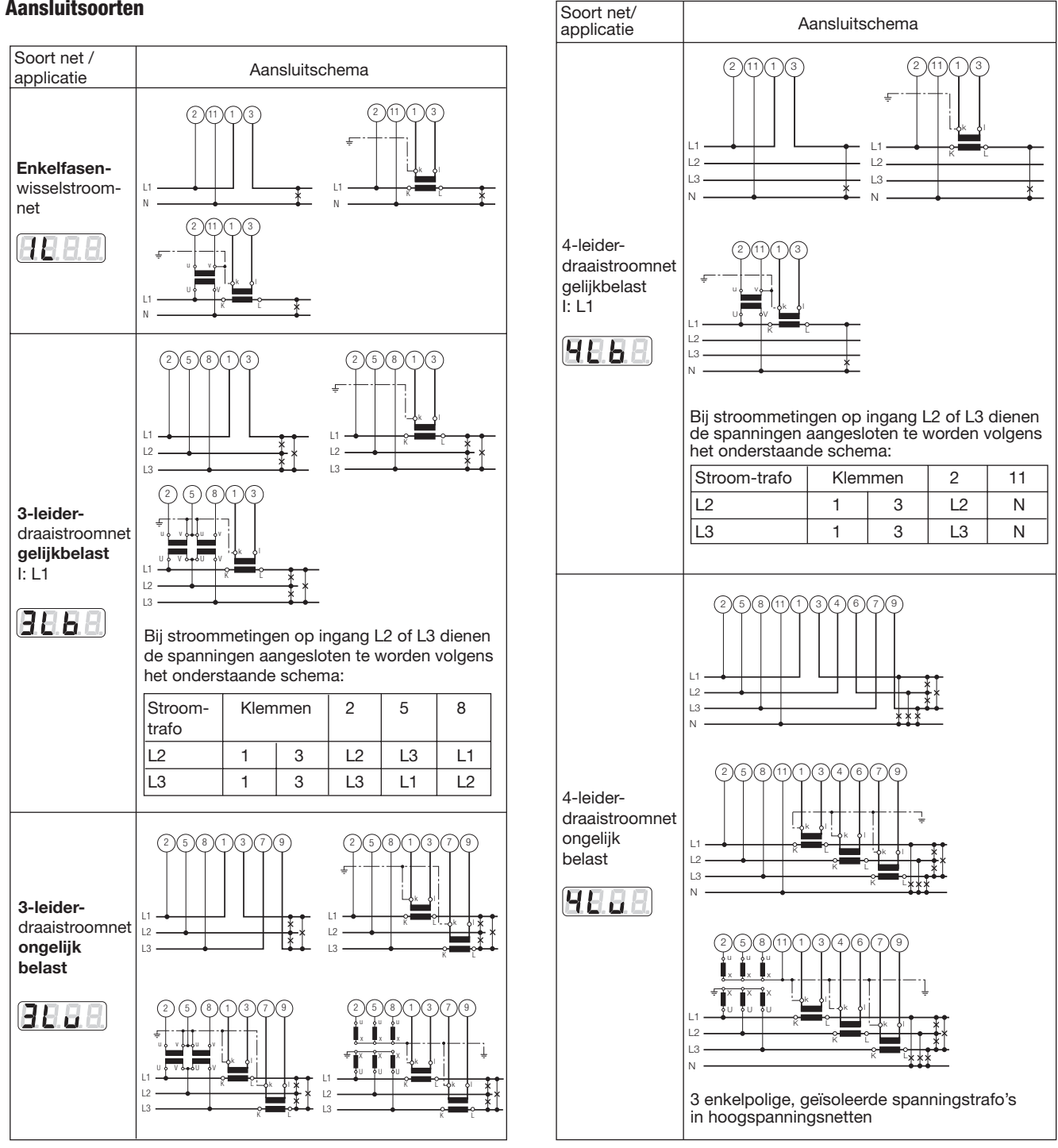

## **Aanwijzing en bediening**

(afgebeeld is de SINEAX A 210. De aanwijzing en bediening is op de SINEAX A 220 identiek.)

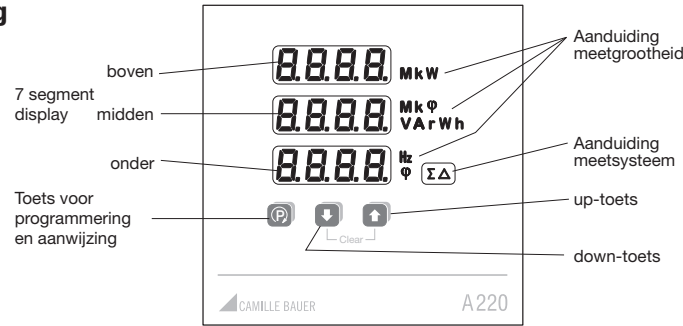

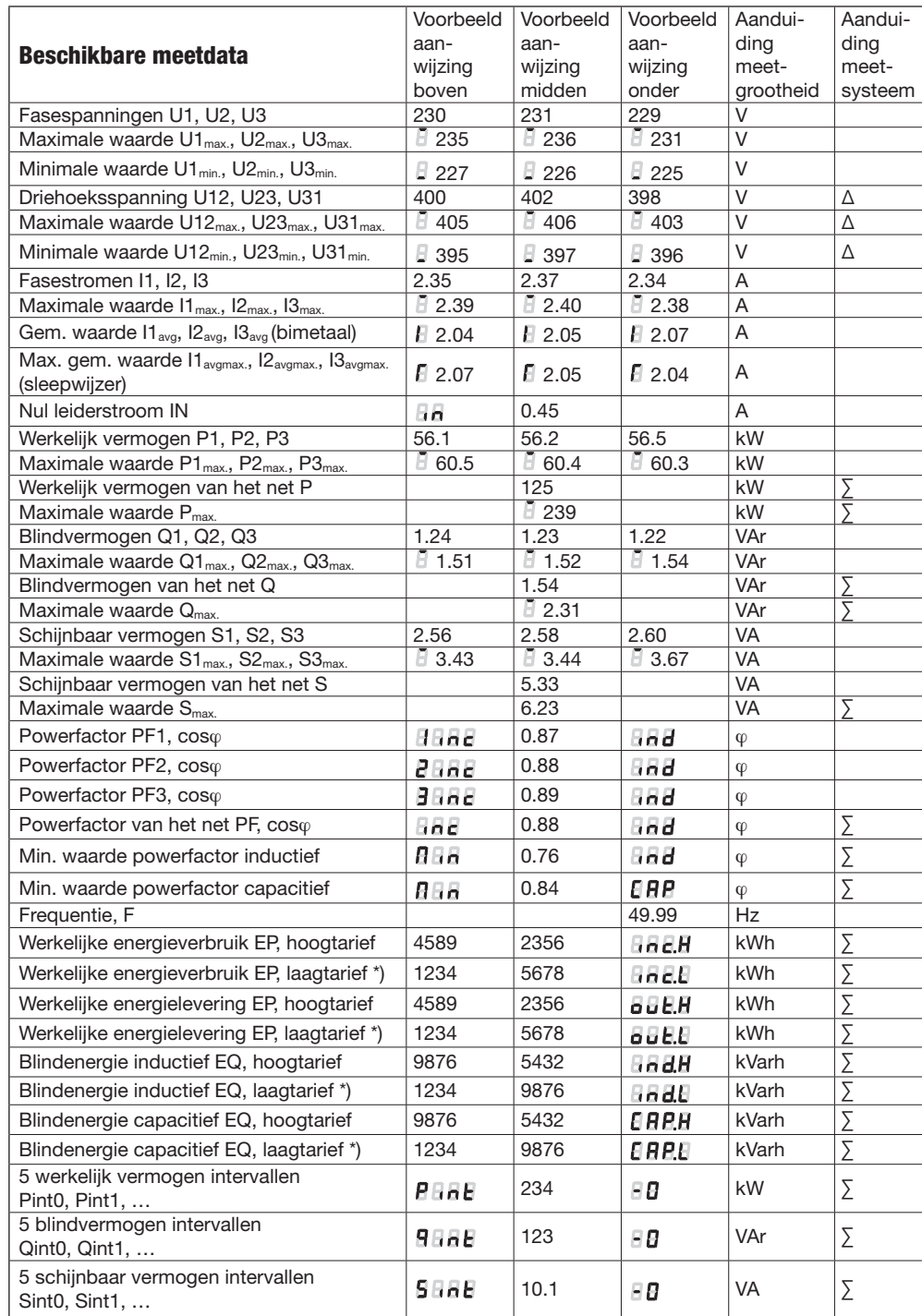

# Powerfactor cosφ 4-kwadranten weergave

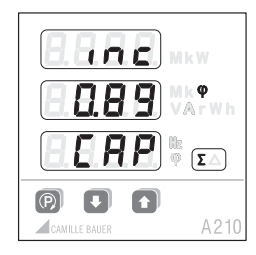

Systeem

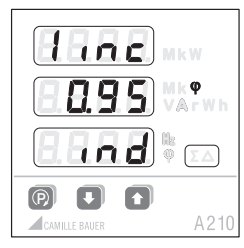

Fase 1

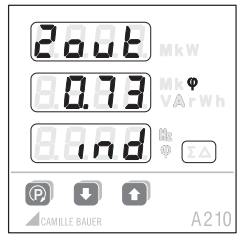

Fase 2

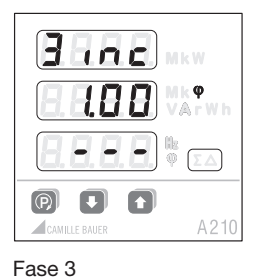

\*) Tariefomschakeling alleen met digitale ingang mogelijk (Emmod uitbreidingsmodule nodig)

#### Berekening van meetgrootheid

De berekening van de grootheden is volgens DIN 40 110 met uitzondering van het blindvermogen. De A 210/A 220 berekend het blindvermogen met voorteken.

Meetomvormers of aanwijzers kunnen in het zelfde net verschillende waarde voor het blindvermogen aangeven. De reden is het verschil in manier van berekenen.

## **Aanwijslevel**

Binnen de aanwijslevels (1, 2, 3 …) kunt u met de **P** toets de 3 aanwijzingen in de volgende mode (a, b, c, …) zetten. Aan het eind van de mode begint de aanwijzing weer met mode a.

Door de level's gaat u door middel van de **folloon de voltage** toets.

#### 4-leider ongelijk belast

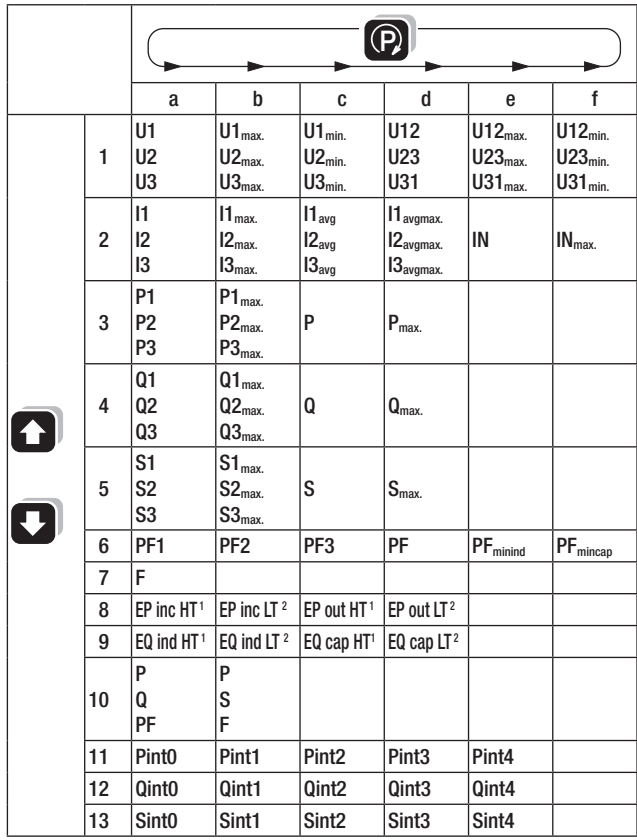

### 3-leider ongelijk belast

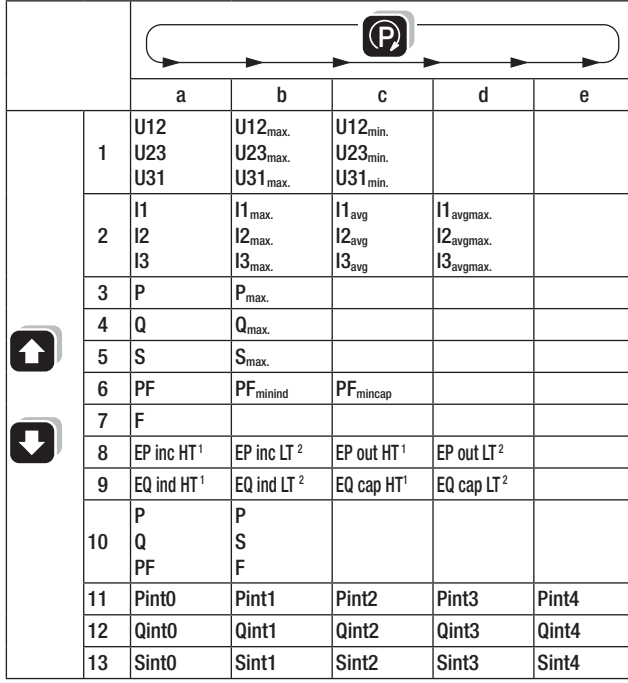

## Enkelfase, 3-leider of 4-leider gelijk belast

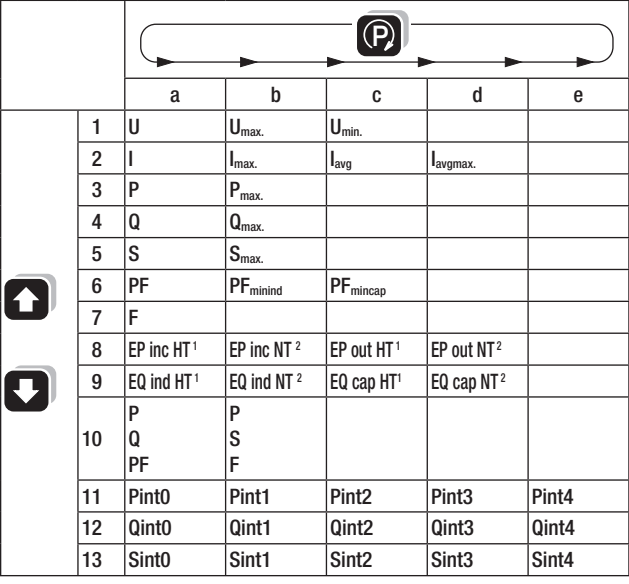

## **Bediening**

#### Helderheid

13 stappen: door middel van (donkerder) of (a) (lichter) langer ingedrukt te houden.

#### Wissen / reset

Door gelijktiijdig drukken van de toetsen **D**uorden van de meetgrootheid in het display de min. en max. waarden en de energieteller waarden reset.

### Vergrendeling

De reset functie voor de energietellers kan met behulp van de jumper aan de achterkant buiten werking gesteld worden. Hiervoor moet de jumper in positie "LOCK" gezet worden.

 $<sup>1</sup>$  HT = Hoogtarief</sup>

 $2$  LT = Laagtarief

## **Programmering**

Alle parameters kunnen altijd aangewezen worden. Om de instellingen te veranderen moet de jumper aan de achterkant getrokken zijn (dus niet op LOCK staan).

De volgende tabel laat alle parameters zien met de bijhorende instelbare bereiken of selecties. De zwarte nummers geven aan waar u de instelling terug kunt vinden op de overzichtspagina (pag. 30).

U komt in het parameter menu door de **P** toets lang ingedrukt te houden.

Daarna kan door korte druk op de **P** toets een menupunt gekozen worden.

Met de  $\Box$  toets komt u in de parameter selectie waar de gewenste parameter uitgegeven wordt.

Door korte druk op de **P** toets begint de te wijzigende parameter te knipperen.

De knipperende parameter kan met de  $\Box$  /  $\Box$  toetsen veranderd worden.

Het selectie- of parametermenu kan door weer lang op de **P** toets te drukken beëindigt worden.

De instellingen blijven ook bij wegval van de hulpspanning opgeslagen.

#### Tip:

Het soort net en de overzetverhoudingen dienen altijd als eerste geprogrammeerd te worden aangezien hier andere instellingen van afhankelijk zijn.

De programmering kan ook via een PC en een passende opklikmodule gebeuren.

### Blokkeren van de programmering

Jumper in positie LOCK.

De programmering van alle instellingen is nu niet meer mogelijk.

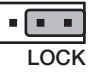

### **Fabrieksinstellingen**

Helderheid: (middelwaarde) Grenswaarde/S01: Off Grenswaarde/S02: Off Overzetverhouding: 1:1<br>Jumper: Niet Jumper: Niet op positie LOCK<br>Soort net: 4-leider ongelijk belas Synchroon interval: 15 min.

4-leider ongelijk belast

## **Overzicht van de parameters**

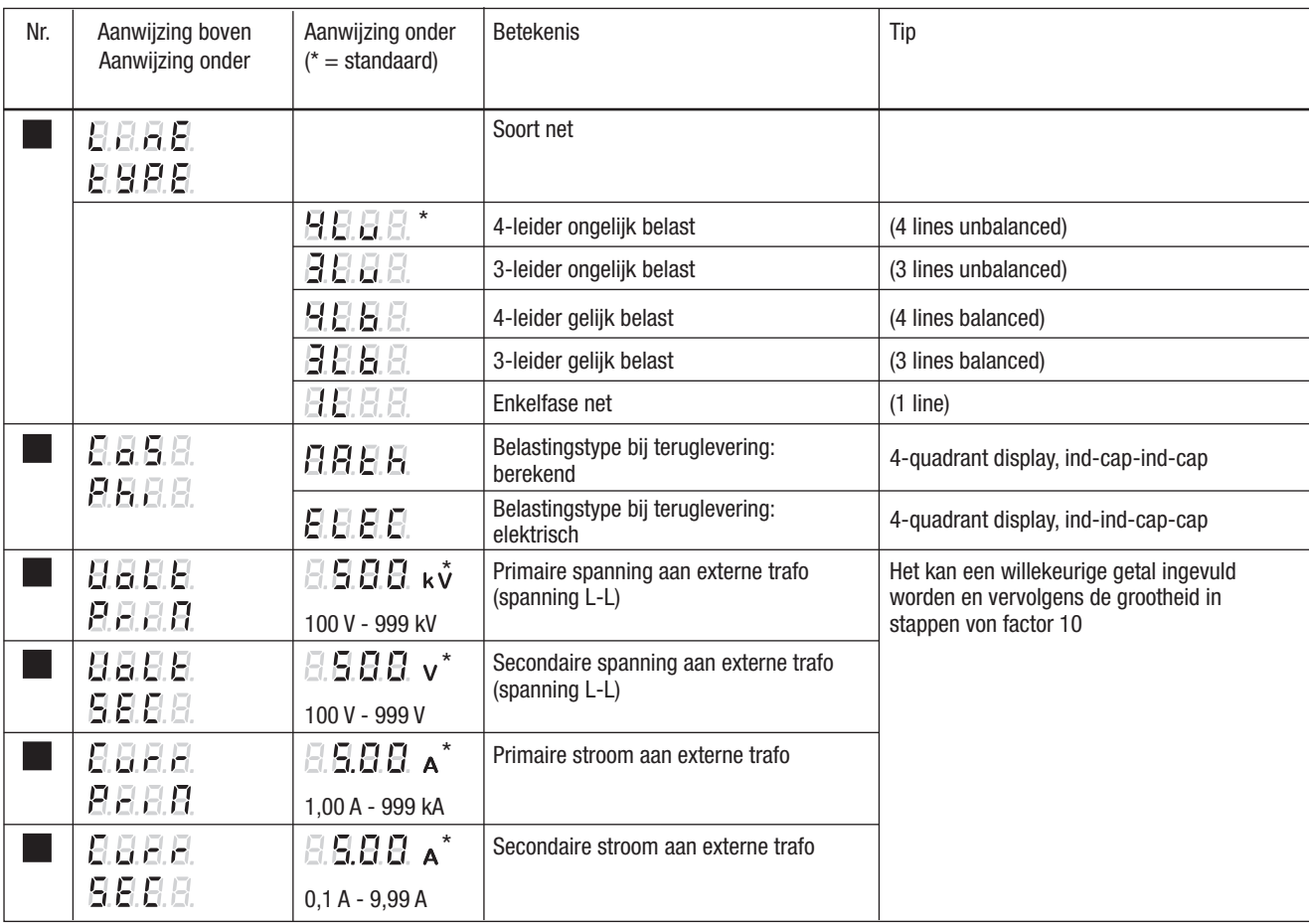

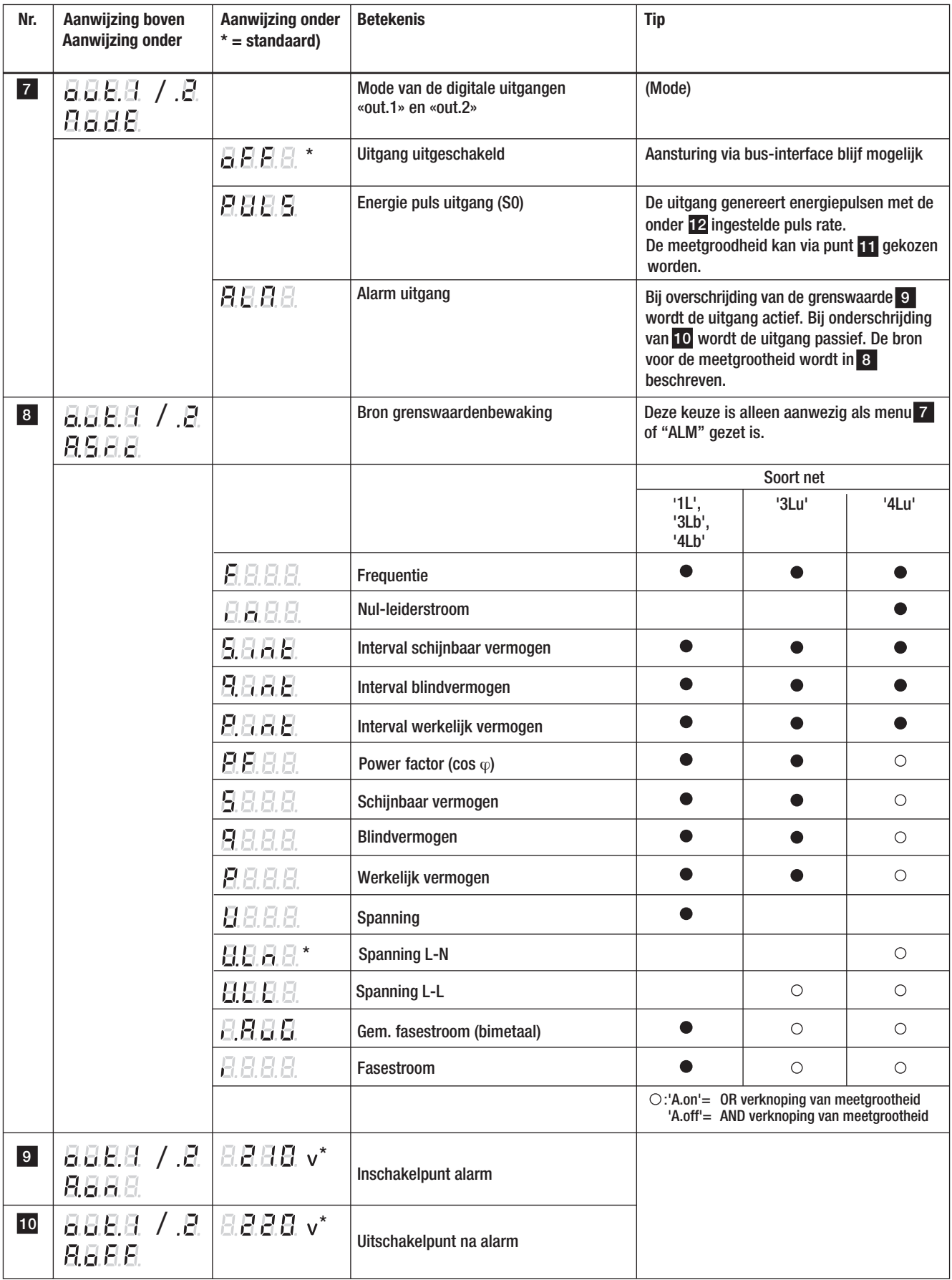

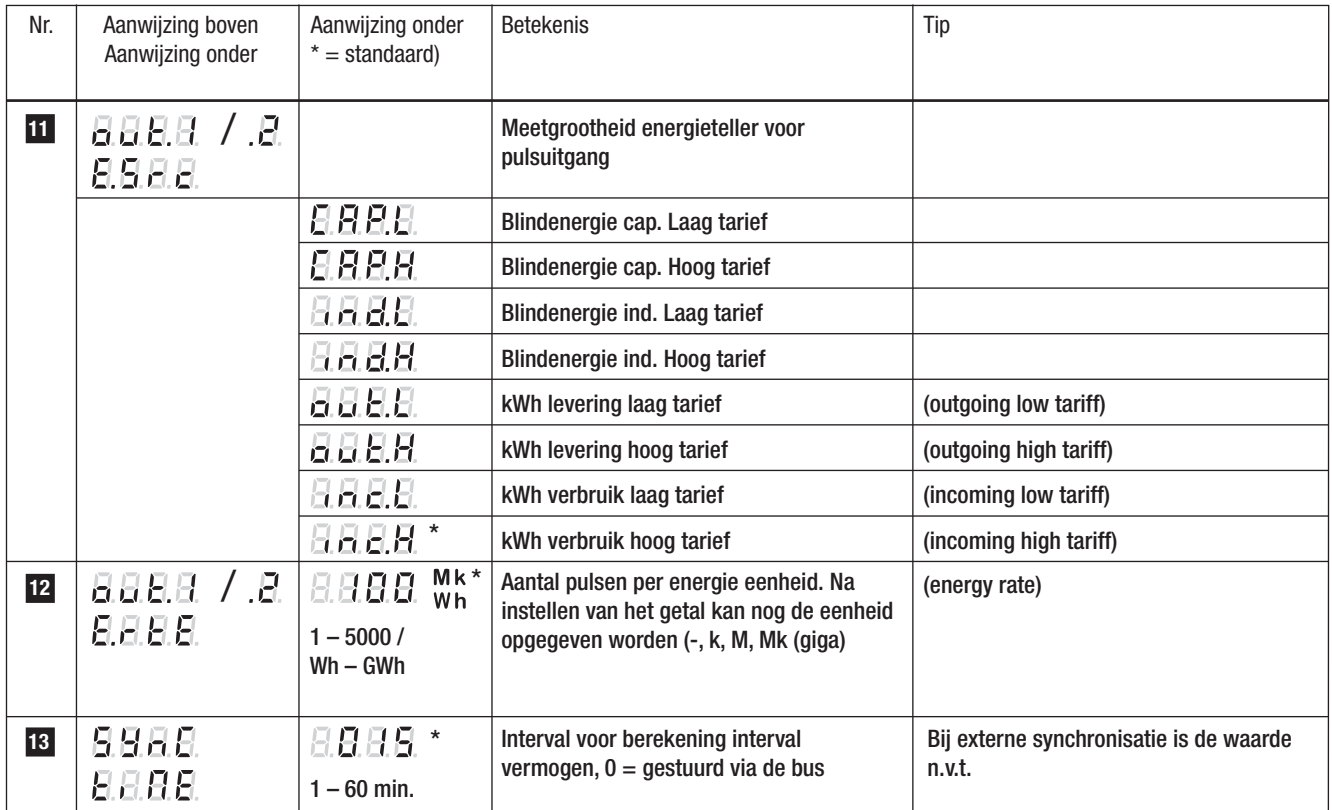

# Voorbeeld

Voorbeeld 1: Programmering van soort net (3-leider ongelijk belast)

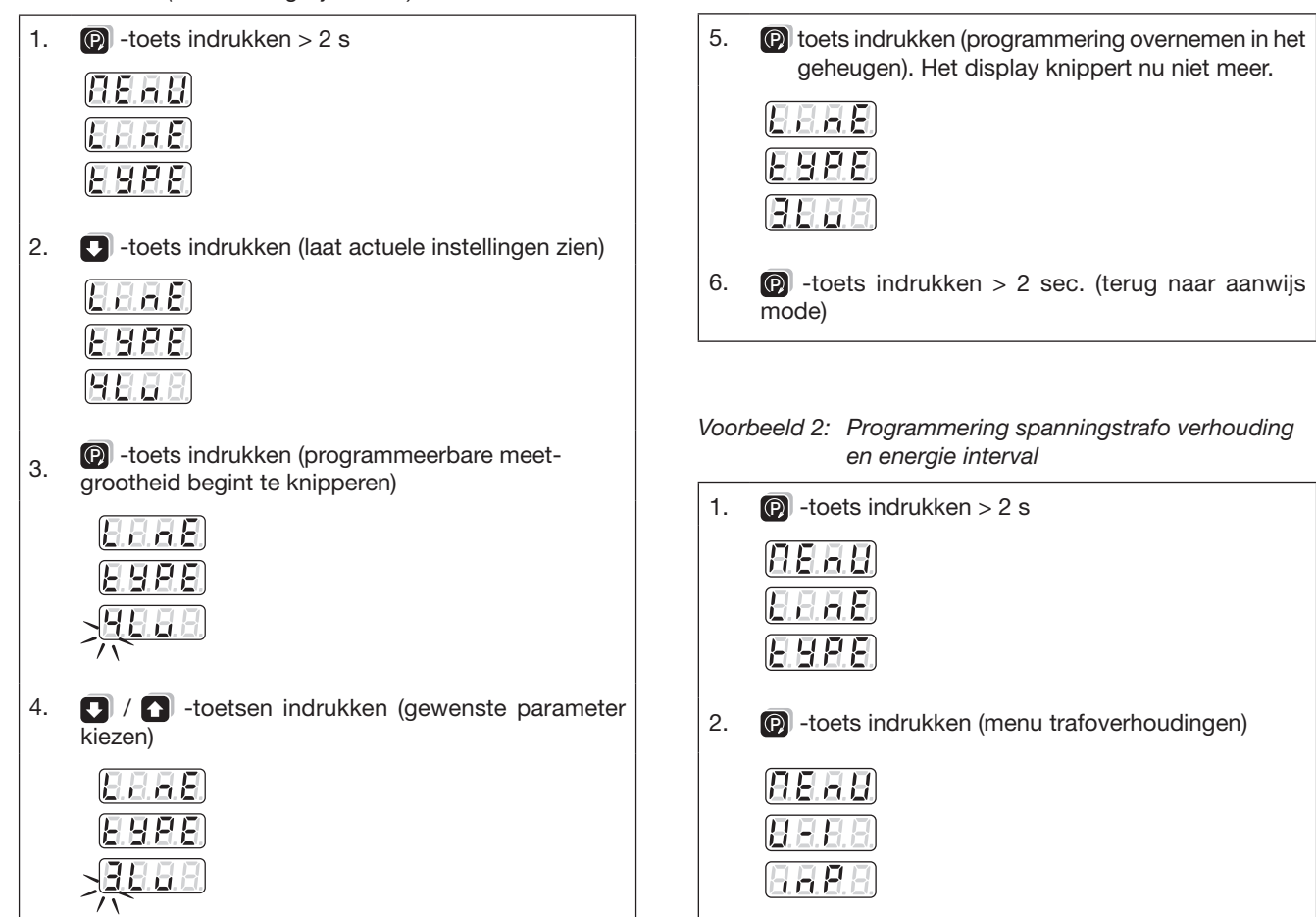

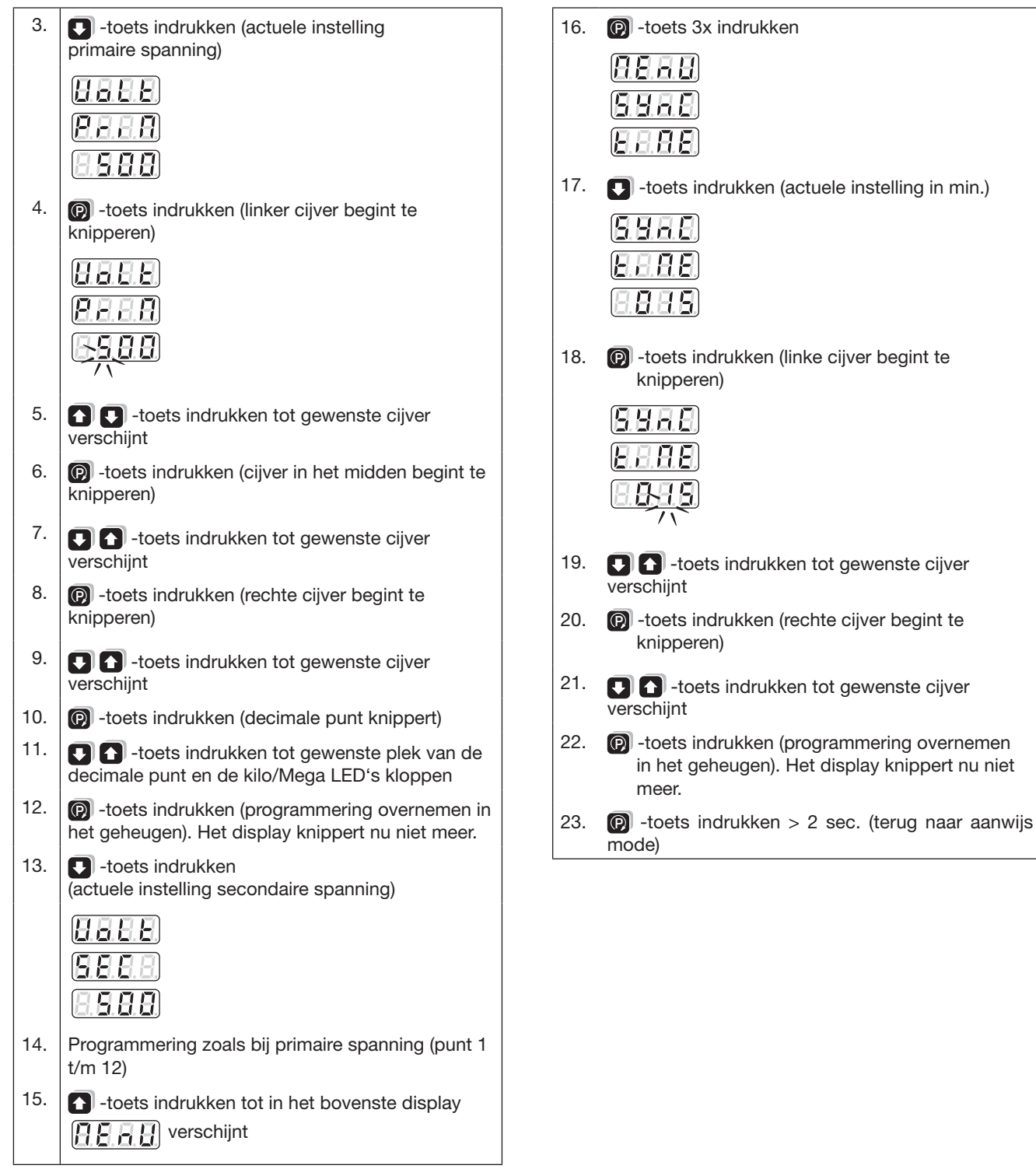

# **CE certificate**

# SINEAX A 210

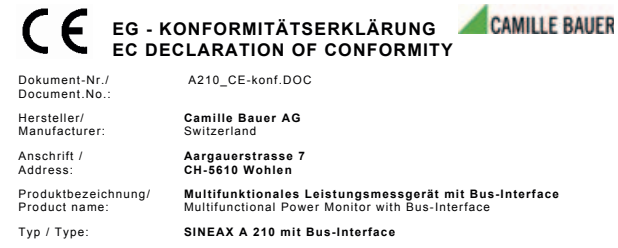

Das bezeichnete Produkt stimmt mit den Vorschriften folgender Europäischer Richtlinien überein, nachgewiesen durch die Einhaltung folgender Normen:

The above mentioned product has been manufactured according to the regulations of the fol-<br>lowing European directives proven through compliance with the following standards:

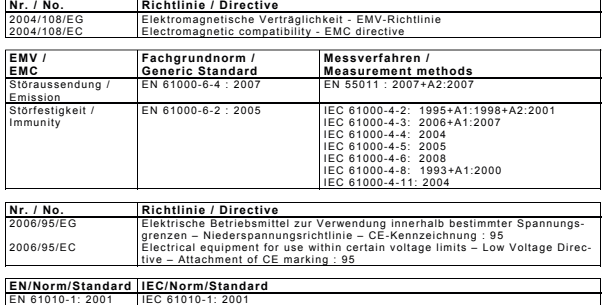

Ort, Datum / Place, date:

Wohlen, 17. Februar 2009

Unterschrift / signature:

 $h.C.d$ 

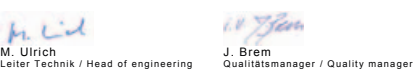

# SINEAX A 220

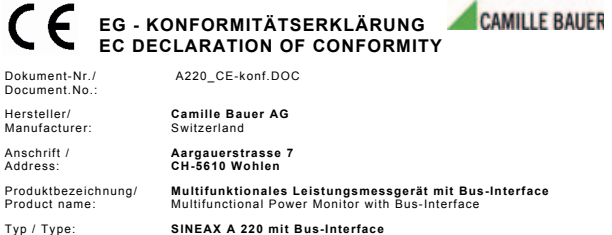

Das bezeichnete Produkt stimmt mit den Vorschriften folgender Europäischer Richtlinien überein, nachgewiesen durch die Einhaltung folgender Normen:

The above mentioned product has been manufactured according to the regulations of the fol-lowing European directives proven through compliance with the following standards:

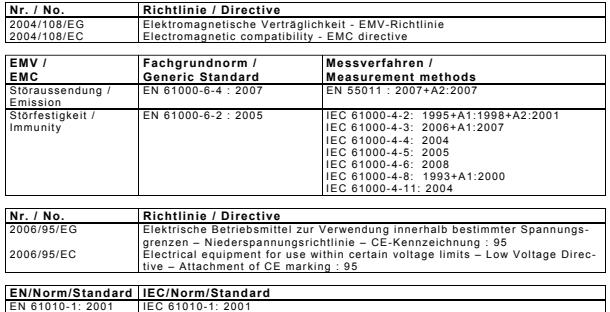

Ort, Datum / Place, date:

Wohlen, 17. Februar 2009

Unterschrift / signature:

 $k_{1}$   $L^{2}$ M. Ulrich J. Brem Leiter Technik / Head of engineering Qualitätsmanager / Quality manager

iv. Jen

## **Verkorte handleiding wijzigen parameters**

- 1. In het parameter menu de **P** toets indrukken
- 2. Instelbaar 7-segment display P- knippert
- 3. Met de toets  $\Box$  of  $\Box$  de knipperende waarde instellen.
- 4. **P** toets indrukken.

Als de volgende 7 segment display  $\frac{1}{2}$ , de decimale punt of de meetgrootheid  $\mathbf{k}$  knippert: terug naar punt 3.

5. Met toets  $\Box$  of  $\Box$  naar de volgende parameter wisselen. Verder met punt 2 of

of met de **toets terug in het menu. Verder met punt 1.** 

Terug naar aanwijzing:

**P** -toets langer dan 2 seconden indrukken.

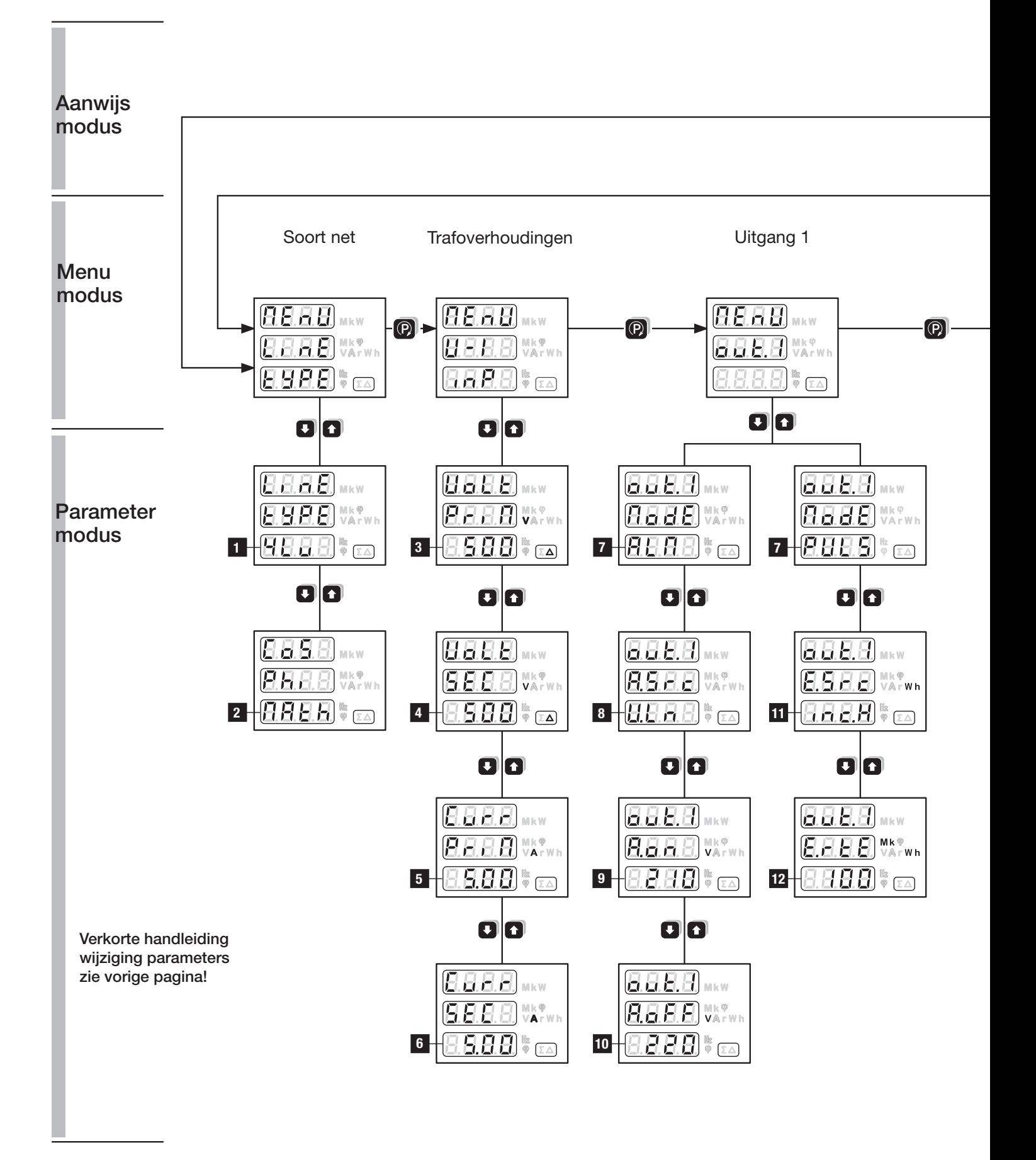

# Meetwaarde aanwijzing

**8 11** 

 $\overline{\mathbf{O}}$ 

 $G.G.G.G$  $B.H.H.$  WATWH

 $\underline{B}$ ,  $\underline{B}$ ,  $\underline{H}$ ,  $\underline{B}$ ,  $\underline{W}$  war wh

00

 $G.G.G.G$ 

**9 + 8 8 8 8** (  $\overline{\phantom{a}}$  ) + 8 + 8

 $\blacksquare$ 

 $G.G.G.$ **BBBB**WARWH

 $H$   $\overline{H}$   $\overline{H}$   $\overline{H}$   $\overline{H}$ 

**10**

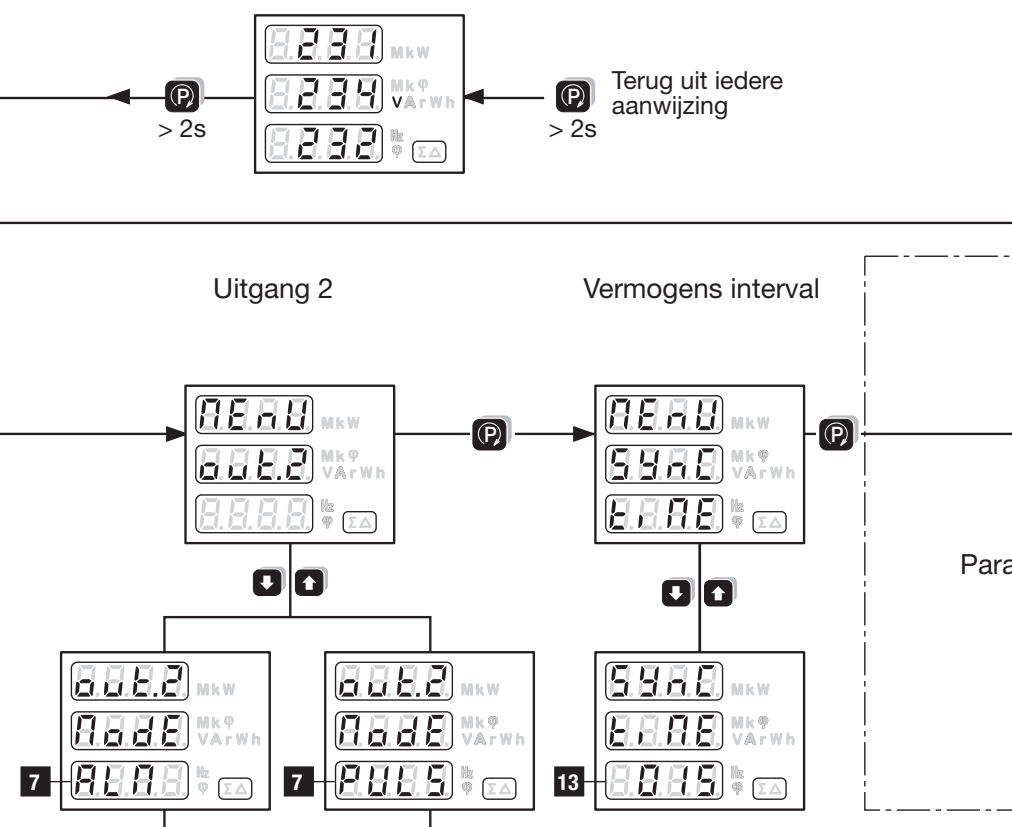

00

8888  $E.E.E.$ 

 $\bigoplus H H \bigoplus^{\mathbb{N}} \mathbb{Q}$ 

OQ

 $G.E.E.$ 

 $E.E.E.$  Where  $V_{\text{Aryn}}$  $H H H \cong \mathbb{Z}$ 

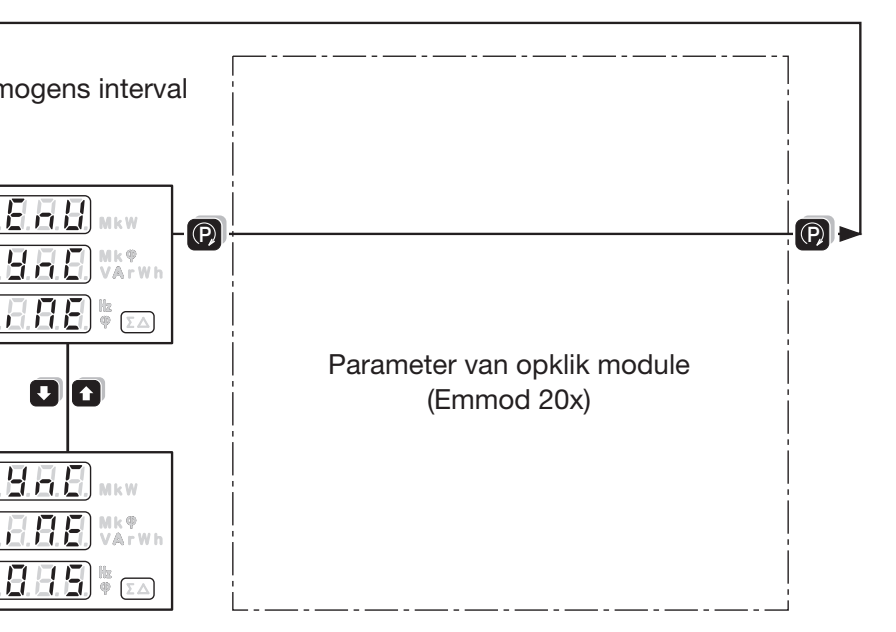

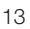

# **Maattekening SINEAX A 210**

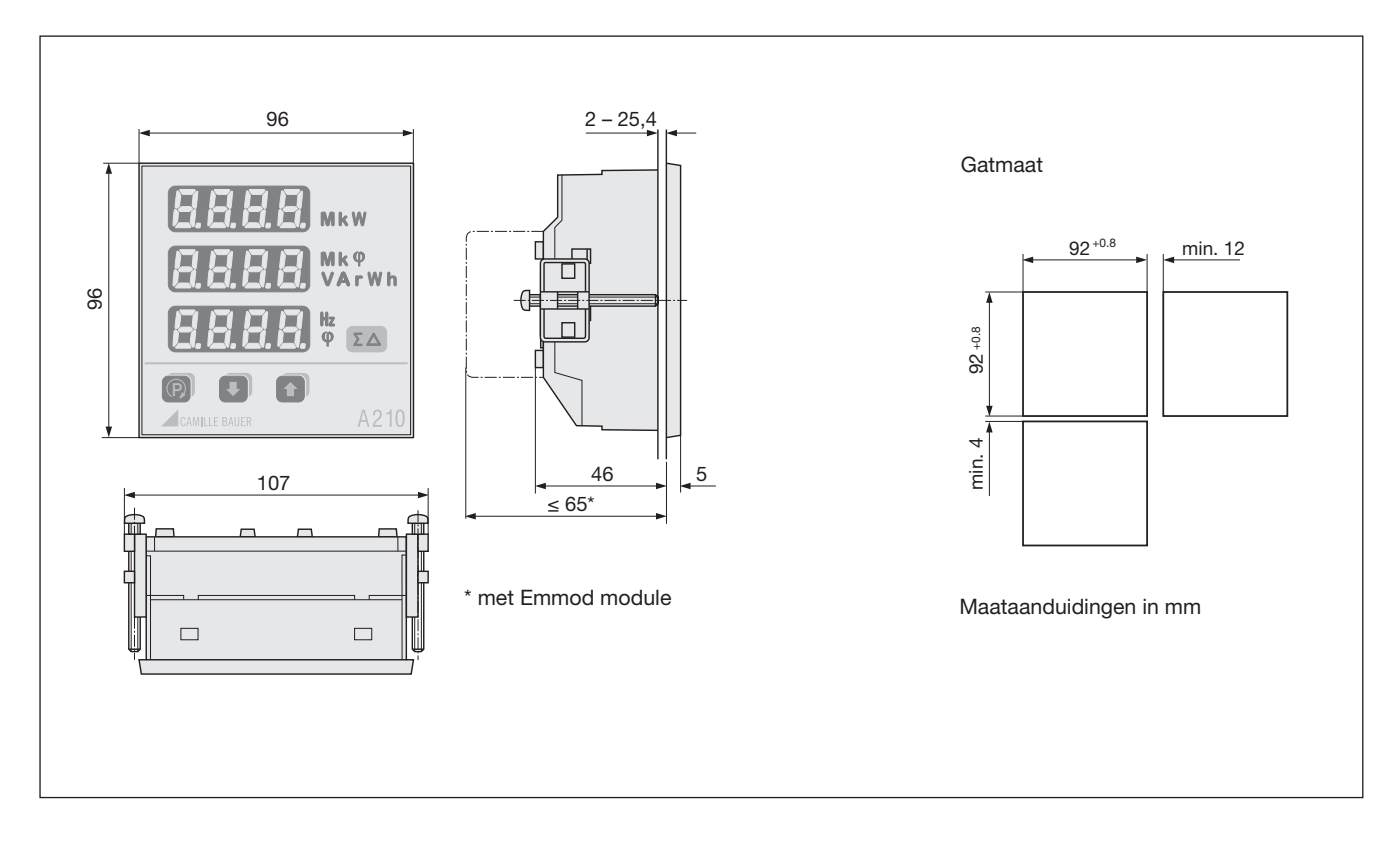

# **Maattekening SINEAX A 220**

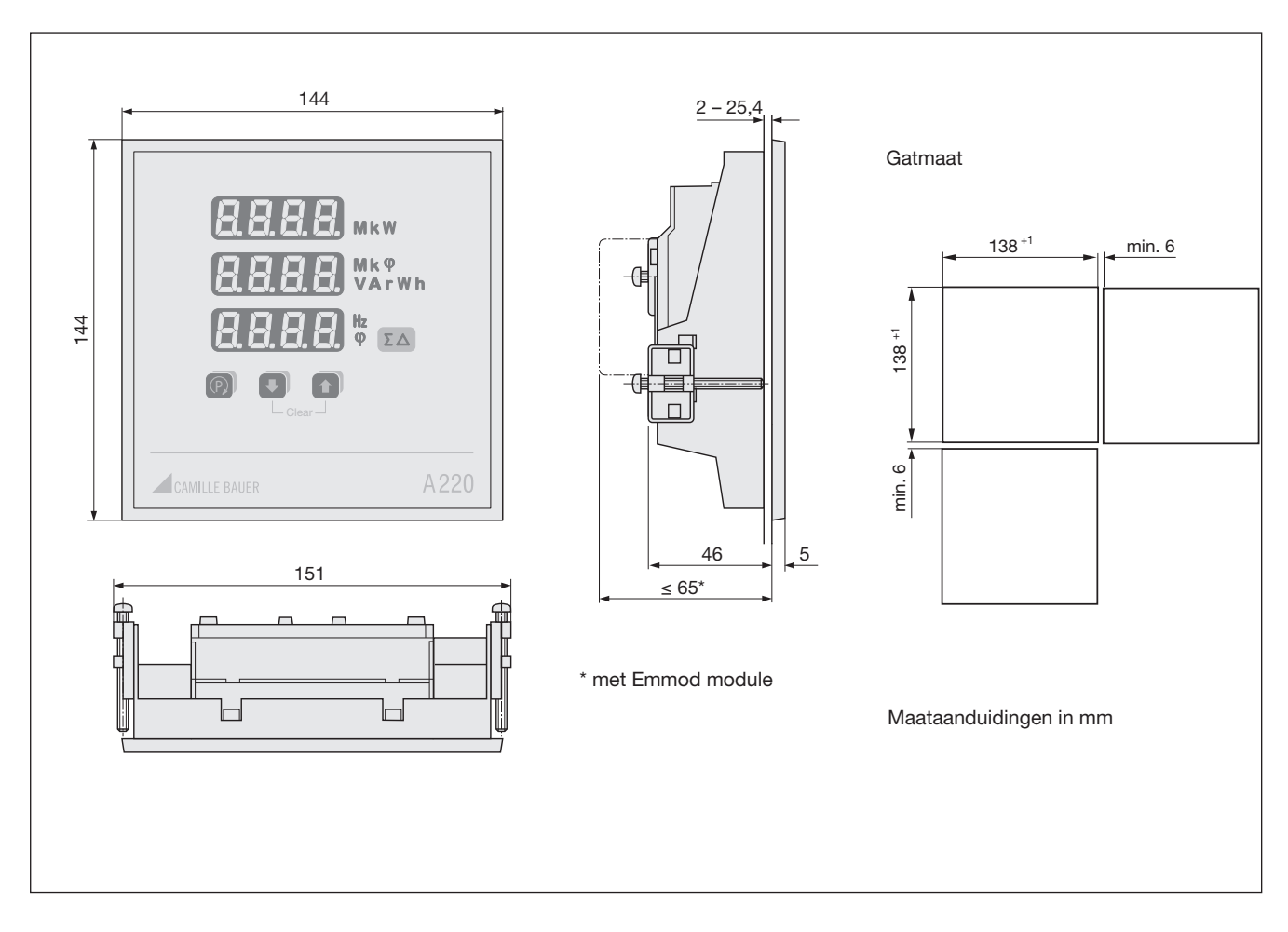